# Tableau-Desktop Shortcuts & Terminologies CHEAT SHEET

# **What is Tableau?**

A powerful Data visualization and Business intelligence tool with a strong and intuitive interface. No coding knowledge or experience needed to work with Tableau.

# **Data Short Cuts:**

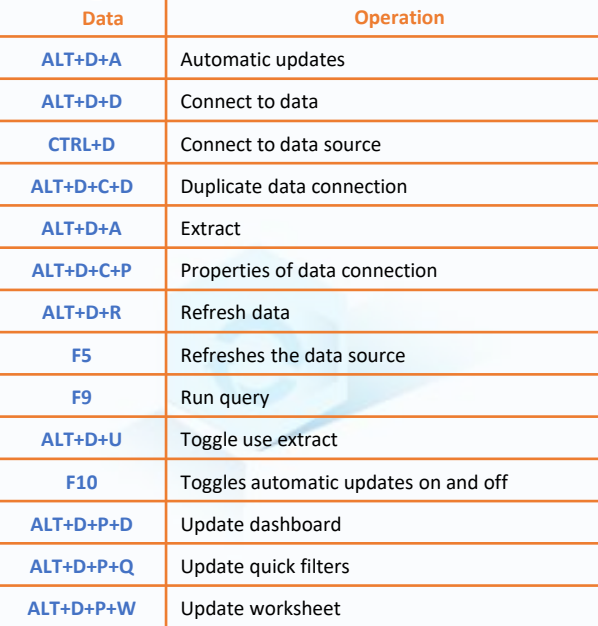

#### **File Short Cuts:**

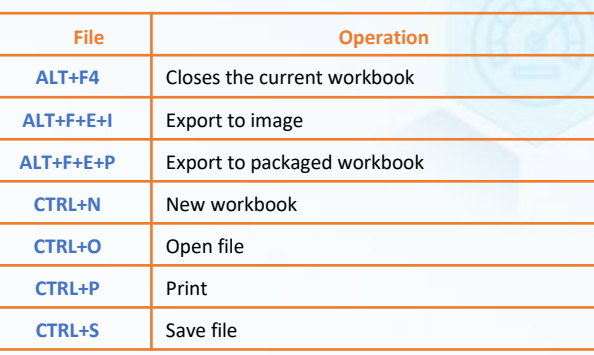

# **File Short Cuts:**

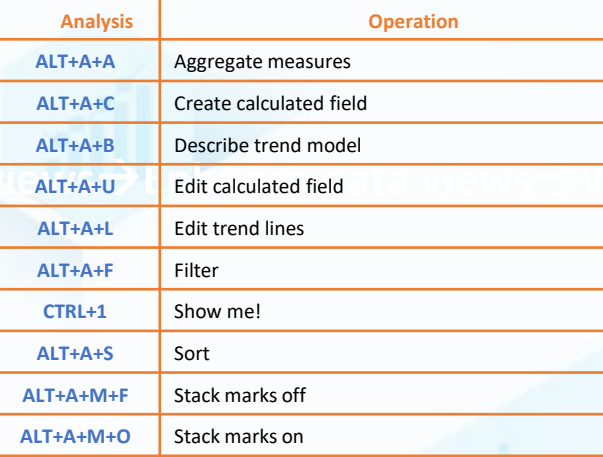

### **Get started with Tableau**

• Tableau is BI software

• Allows users to connect to data, visualize data and create

interactive and sharable dashboards.

#### **Design Flow**

## **Tableau Terminologies**

**Alias**: Refers to a field or to a dimension member

**Bin**: User-defined grouping of measures in the data source

**Bookmark**: .tbm file in the Bookmarks folder contains a single worksheet of the Tableau repository

**Calculated Field**: New field created by using a formula to modify the existing fields in data source

**Crosstab**: Text table view to display the numbers associated with dimension members

**Dashboard**: Use dashboards to compare and monitor a variety of data simultaneously

**Data Pane**: Displays the fields (divided into dimensions and measures) of the data sources to which Tableau is connected

**Data Source Page**: A page to set up your data source consists of − left pane, join area, preview area, and metadata area

**Dimension**: Categorical data field holds discrete data such as hierarchies and members that cannot be aggregated **Extract**: A saved subset of a data source that can be used to improve performance and analyze offline.

**Filters Shelf**: Used to exclude data from a view by filtering it using measures and dimensions

needed to work with Tableau. **Level of Detail (LOD) Expression**: A syntax that supports aggregation at dimensionalities other than the view level. **Marks**: A part of the view that visually represents one or more rows in a data source. A mark can be, for example, a bar, line, or square. You can control the type, color, and size of marks

> **Marks Card**: A card to the left of the view, where you can drag fields to control mark properties such as type, color, size, shape, label, tooltip, and detail

**Pages Shelf**: Used to split a view into a sequence of pages based on the members and values in a discrete or continuous field

**Rows Shelf**: Used to create the rows of a data table, also accepts any number of dimensions and measures

**FURTHERMORE:** 

ntelliPaat

**Worksheet**: A sheet to build views of the data

**Workbook**: Contains one or more worksheets

**Connect to Data Source Build Data Views Enhance Data Views Worksheets Create and Organize Dashboards Story Telling**

ableau<sup>.</sup>

**[Tableau Training and Certification -](https://intellipaat.com/tableau-training/) Tableau 10 Desktop Course**